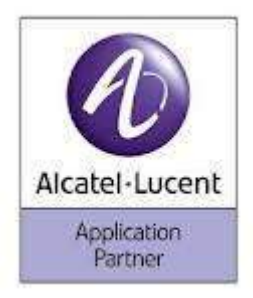

## Manuale per iMpostare servizio opa per telefono alcatel Mod. 4039 o 4038ip

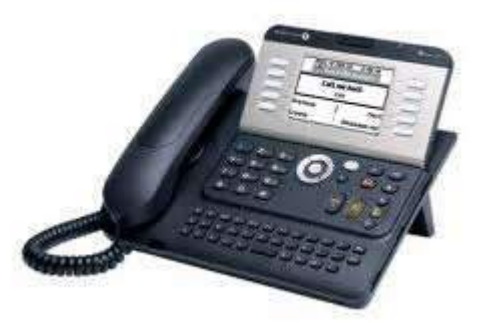

- 1. Dal telefono posto operatore selezionare, la "freccia di sinistra".
- 2. Selezionare "operatore", inserire la password di operatore, di default è "help1954" o "Help1954" e confermare con tasto "ok".
- 3. Selezionare "expert".
- 4. Premere la freccia verso il basso e selezionare "posta vocale" e premere "AutoAt".
- 5. Selezionare Giorno o Notte in base al messaggio da registrare.
- 6. Sul display compare la scritta "benvenuto" quindi spostarsi con la freccia di destra dove compare "menù principale".
- 7. Selezionare registra e alzare la cornetta.
- 8. Selezionare nuovamente registra e iniziare a parlare, una volta terminato premere "stop" e confermare con il tasto "ok".
- 9. Premere "ascolta" per riascoltare il messaggio.